## **PRINTING MULTIPLE POWERPOINT SCREENS ONTO A SINGLE PAGE**

**With the PowerPoint document open, click on the Office button in the upper left.**

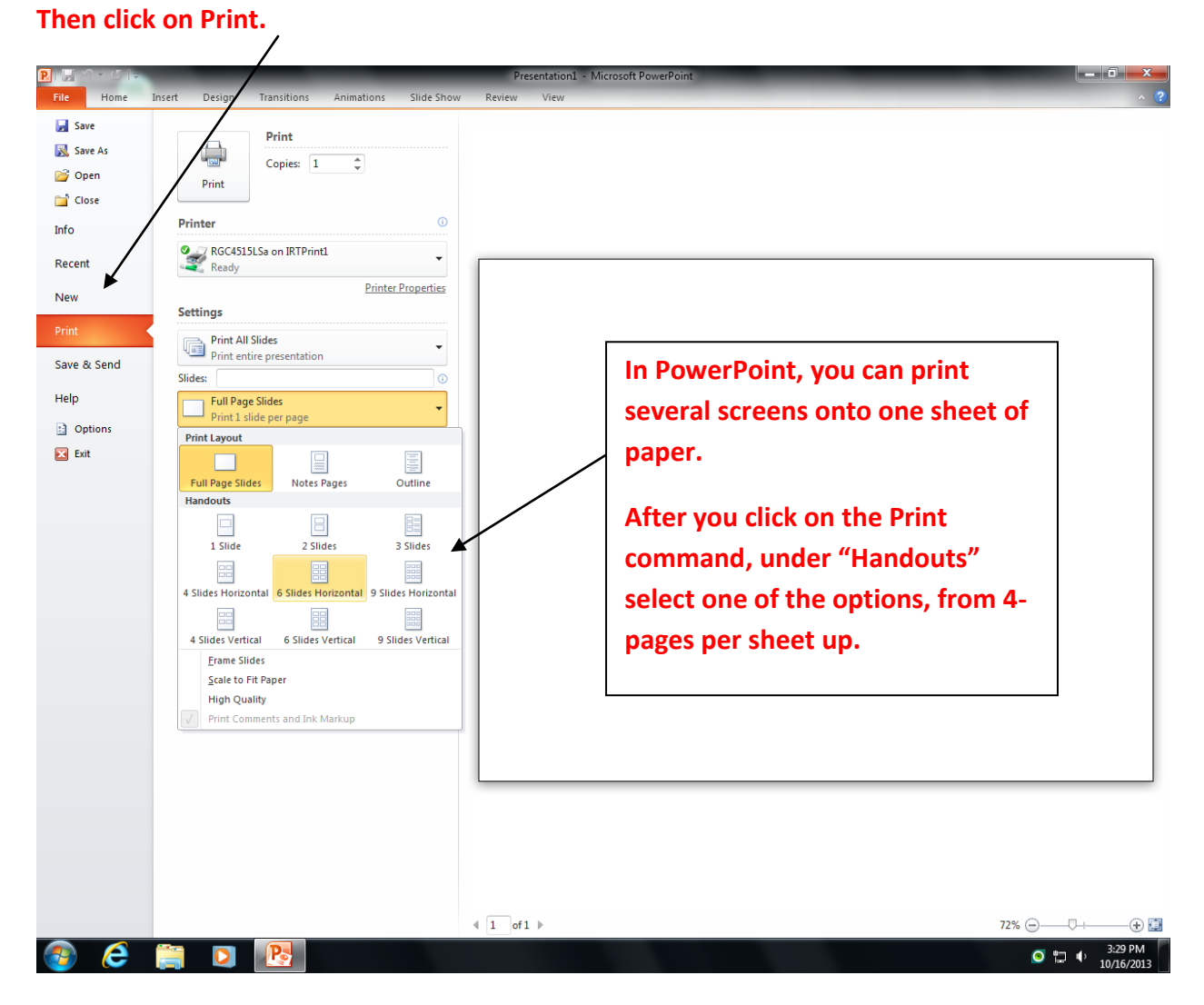

Austin Community College Library Services library@austincc.edu

rw 10/13